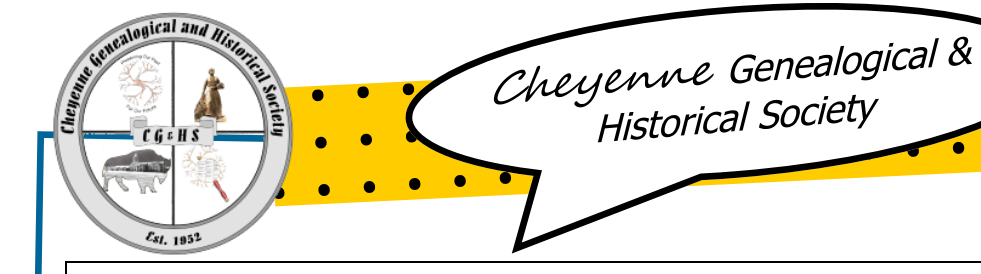

# Cheyenne Genealogy Journal

### **Message from the CGHS Board…**

*From your CGHS officers, committee representatives, and others working for you on society projects, we wish you all...*

*a very Merry Christmas,*

*a happy New Year,* 

 *and a great 2018!*

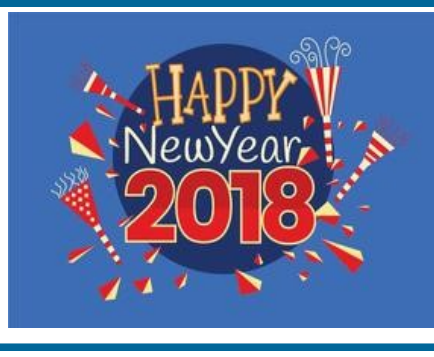

### *FamilySearch* **Makes Some Changes to Their Record Access: Users Must Sign In, But Now Can View Formerly "Restricted Images"**

### **FamilySearch Now Requires All Users to Sign In**

 In mid-December, [Fami](https://www.familysearch.org/)[lySearch.org](https://www.familysearch.org/) began to require users to sign in to use the free service. Users will see a prompt to register for a free FamilySearch account or to sign in to their existing account to continue using all the free expanded benefits FamilySearch has to offer. Since its launch in 1999, FamilySearch has added millions of users, billions of various historical records, and many fun, new features like [FamilyTree,](https://www.familysearch.org/tree/pedigree) [Memories,](https://www.familysearch.org/photos/) [mobile apps,](https://www.familysearch.org/campaign/mobile/tree) [digital books,](https://books.familysearch.org/primo_library/libweb/action/search.do?vid=FHD_PUBLIC&backFromPreferences=true) and [dynamic help.](https://www.familysearch.org/ask/landing) In order to accommodate continued growth of these and future free services, FamilySearch must assure all its partners that its content is offered in a safe and secure online environment. Patrons creating a free account and signing in fulfills that need. Patron sign-in will also enable FamilySearch to satisfy the ongoing need for user authentication. This authentication can deliver rich, personalized discovery, collaboration, and help experiences. Simply put, signed-in visitors can access more searchable content and enjoy more personalized services.

 "A large percentage of our current site visitors are not benefiting from much of what FamilySearch has to offer because they don't realize the need to simply sign in with their free account to do so," said Steve Rockwood, FamilySearch CEO. "They are basically arriving in the parking lot but not coming inside for the main event," he said about website visitors who do not sign in. (FamilySearch is committed to patron privacy and does not share personal account information with any third party without a patron's consent.) *See [Registering to](https://www.familysearch.org/ask/salesforce/viewArticle?urlname=How-to-register-for-a-FamilySearch-Account-or-LDS-Account-1381813676484&lang=en)  [Use FamilySearch.org](https://www.familysearch.org/ask/salesforce/viewArticle?urlname=How-to-register-for-a-FamilySearch-Account-or-LDS-Account-1381813676484&lang=en) for information about creating a free account*.

### **Laramie County Library Chosen to Provide Access to Some FamilySearch Previously "Restricted Records" Through Its Online Resources**

 Using the Laramie County Library Special Collections computers, users will be able to access many records previously available only through the Family History Library in Salt Lake City. Access to these records from LCL computers will be through "**FamilySearch.org**," then

"**search**," then "**catalog**." Images available will show a camera icon and can be viewed by clicking on it. There is not a list of records that will now be available, but they include about 2/3 of the restricted images from the FHL microfilm collection Those not available still remain restricted due to limitations placed on FamilySeach by the owners of the data.

### **More Digitized Records Available Online**

 FamilySearch has been digitizing its records and publishing them online for people to search and view from their own homes. Online collections have continued to grow, decreasing the need for microfilms. In fact [\(as of Septem](https://www.familysearch.org/blog/en/microfilm-distribution-discontinued-august-31-2017/)[ber 2017\)](https://www.familysearch.org/blog/en/microfilm-distribution-discontinued-august-31-2017/), you can no longer order microfilms or microfiche from [FamilySearch.org,](https://www.familysearch.org/) making the shift complete. To use the FamilySearch records at home, you first need to know where to look for what you need. After logging in to your [FamilySearch account,](https://www.familysearch.org/) click or hover over the "**search"** tab at the top of the page to see the options. This article will help you explore the [Records, Catalog,](https://www.familysearch.org/blog/en/whats-search-records-home/)  [and Books options.](https://www.familysearch.org/blog/en/whats-search-records-home/) 

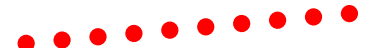

**Nov-Dec 2017** 

Vol. 14 Issue 6

### **Upcoming Events:**

**8, 22 & 29 January 2018 "Using the Family Search Catalog Effectively" [FamilySearch Webinar](https://s3.amazonaws.com/ps-services-us-east-1-914248642252/s3/research-wiki-elasticsearch-prod-s3bucket/images/0/06/1-Jan_2018.pdf) 10:00 a.m.**

**9 January 2018 "If Walls Could Talk: Tracing the History of Old Buildings"**  CGHS Monthly Meeting 6:15-8:30 p.m. Sunflower Room Laramie County Library

**11 January 2018 "Using Social Media for Family History" [FamilySearch Webinar](https://s3.amazonaws.com/ps-services-us-east-1-914248642252/s3/research-wiki-elasticsearch-prod-s3bucket/images/0/06/1-Jan_2018.pdf) 3:00 p.m.**

**16 January 2018 "Tips & Tricks for Using FamilySearch Historical Records" [FamilySearch Webinar](https://s3.amazonaws.com/ps-services-us-east-1-914248642252/s3/research-wiki-elasticsearch-prod-s3bucket/images/0/06/1-Jan_2018.pdf) 10:00 a.m.**

**18 January 2018 "Pennsylvania Research" [FamilySearch Webinar](https://s3.amazonaws.com/ps-services-us-east-1-914248642252/s3/research-wiki-elasticsearch-prod-s3bucket/images/0/06/1-Jan_2018.pdf) 11:00 a.m.**

**18 January 2018 "What's New in British Research" [FamilySearch Webinar](https://s3.amazonaws.com/ps-services-us-east-1-914248642252/s3/research-wiki-elasticsearch-prod-s3bucket/images/0/06/1-Jan_2018.pdf) 1:00 p.m.**

**23 January 2018 "How to Find Ancestors in Digitalarkivet of Norway" [FamilySearch Webinar](https://s3.amazonaws.com/ps-services-us-east-1-914248642252/s3/research-wiki-elasticsearch-prod-s3bucket/images/0/06/1-Jan_2018.pdf) 11:00 a.m.**

**23 January 2018 "Tracing Ancestry in Ireland's Estate Records" [FamilySearch Webinar](https://s3.amazonaws.com/ps-services-us-east-1-914248642252/s3/research-wiki-elasticsearch-prod-s3bucket/images/0/06/1-Jan_2018.pdf) 1:00 p.m.**

**30 January 2018 "FamilySearch's Collections of British Merchant Maritime Records" [FamilySearch Webinar](https://s3.amazonaws.com/ps-services-us-east-1-914248642252/s3/research-wiki-elasticsearch-prod-s3bucket/images/0/06/1-Jan_2018.pdf) 1:00 p.m.**

**28 Feb-3 Mar 2018 "Roots Tech" Conference Salt Palace Convention Center, Salt Lake City Go to: [RootsTech.org](https://www.rootstech.org/)**

# *A glimpse back at the past…*

### **Poorhouses, Almshouses, Sanatoriums—Designed to Serve the Old, Poor, Sick**

*Information in this article is from several sources including: [The National Institute for](http://www.genealogicalstudies.com/)  [Genealogical Studies,](http://www.genealogicalstudies.com/) the U.S. National Archives and Wikipedia, creative commons: [https://en.wikipedia.org/wiki/workhouse](https://en.wikipedia.org/wiki/Workhouse)*

America: the land of opportunity. With available land, abundant natural resources, and an entrepreneurial minded society, it is easy to have an idyllic vision of life for our ancestors. However, not everyone realized the American dream. Poverty was also part of the American landscape. Urban slums were rife with disease due to overcrowded, unsanitary conditions. Medical science had barely begun to understand the role of microorganisms in the spread of disease. Our rural ancestors who most often worked in agriculture, were not immune to poverty or disease. Bad weather could wipe out an entire crop and with it the bulk of the family's income. Doctors were few; access to trained medical care was scarce. Whether through circumstance or choice, through nature or nurture, some of our ancestors became dependent upon others for care and support. Institutions were developed to serve the sick, the poor, and orphans.

### **Brief History of American Almshouses & Poor Farms**

 In colonial New England, the poor and indigent who tried to settle in another town were not welcomed with open arms. Instead, towns "warned out" such people, ordering them to return to their town of residence. In the early years of the United States, communities dealt with the issue of the poor in two basic ways. In the 'outdoor relief' method, a local official (or office) could give money or goods from the public coffers directly to the needy. In some communities, this might be a function of the Overseers of the Poor, Township Trustees, County Commissioners, or the City Council. Another method of support required the poor to provide services to an individual. Paupers could be auctioned to the lowest bidder. The 'winner' would be paid their bid by the office conducting the auction. Similarly, the office overseeing paupers in the area might have contracts with a group of people in the community who would take paupers for a set fee. In either case, the pauper was then bound to that person for a specific period of time. What the pauper was required to do and what level of support the contractor was to provide depended upon the contract

and, often, the amount of oversight by the government. Instances of contractors abusing the situation—cheap labor—were not uncommon. By the 1820s, there was a shift away from servitude and to community institutions where the poor could be supported in one place. These 'almshouses' or 'poor farms' became not only shelters for the poor, but also hospitals and orphanages. By the 1850s most counties had their own government poor farm or contracted with a neighboring county to provide such services. The mid 1800s saw changes to this 'all purpose' institution. In 1846, the New York legislature debated a bill to create and build an institution for the care of the insane (a bill which ultimately failed). An 'experimental' school for the insane opened in South Boston in 1851. New York opened the State Asylum for Idiots in 1855. Connecticut, Kentucky, and Ohio opened similar institutions in the years shortly following. Throughout this period, children were housed in the same facilities as adults. Beginning in the 1870s, a move took hold to move children into separate institutions. It is at this point that you will see children going to a 'children's home'. Such institutions served both orphans and children who had parents unable to provide for them. Finding a child in a children's home is not proof that his

or her parents were deceased.

 The American Civil War saw a generation of men return to civilian life with physical and psychological scars. They and their families greatly added to the population of those needing assistance of some sort. Numerous facilities for poor and sick veterans and their families opened in the last quarter of the  $19<sup>th</sup>$ century.

 Tuberculosis, or "consumption" as our ancestors called it, was prevalent in America in the 1800s. This highly-contagious dis-

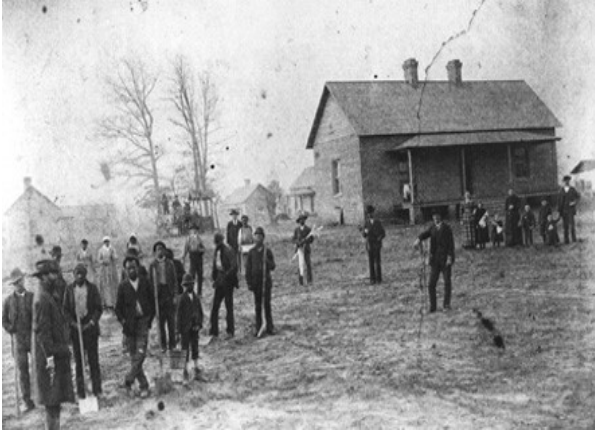

*In 1881, Durham County, North Carolina, purchased a tract of land to build a county home—a poorhouse—for "the care of the aged, indigent and infirm." The next year a prison and workhouse were constructed on the same site "for the confinement of criminals undergoing sentences of not over ten years." Prisoners and able-bodied poorhouse residents maintained the facility and tended the farm; photo from Duram N.C. web.*

ease spread like wildfire through overcrowded urban centers. In the mid-1800s, it was discovered that the disease spread from person to person. In 1885, the first tuberculosis hospital opened in the United States. By the turn of the 20<sup>th</sup> century, tuberculosis hospitals and sanatoriums were operating in most states. These hospitals closed or converted to other types of patient care in the post-World War II period with the advent of streptomycin as an effective treatment. Because of the relatively recent time period these hospitals were open, and the medical information in the records, researchers are usually not permitted to examine records of these hospitals.

 *(continued on page 3)*

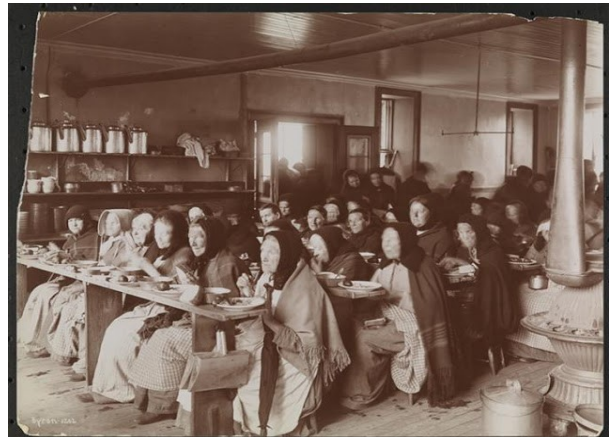

*The women's cafeteria at the Bellevue Poorhouse, Blackwell's Island, New York, 1900; photo from the Museum of the City of New York.*

#### *(Continued from page 2)*

 $\bullet$ 

 $\bullet$ 

 $\bullet$ 

 $\bullet$ 

 $\bullet$ 

 $\bullet$ 

 In England, Wales and Ireland (but not in Scotland) a poorhouse was more commonly known as a workhouse. Before the introduction of the Poor Law, each parish would maintain its own workhouse and often these rural 'poor houses' would be simple farms with the occupants dividing their times between working the farm and employed on maintaining local roads and other parish works. An example of one such is Strand House in East Sussex. In the early Victorian era, poverty was seen as a dishonorable state. As depicted by Charles Dickens, a workhouse could resemble a reformatory, often housing whole families, or a penal labor regime giving manual work to the indigent and subjecting them to physical punishment. At many poorhouses/workhouses, men and women were split up allowing no communication between them.

 Often the poorhouse was situated on the grounds of a poor farm on which able-bodied residents were required to work; such farms were common in the United States in the 19th and early 20th centuries. A poorhouse could even be part of the same economic complex as a prison farm and other penal or charitable public institutions. Poor farms were county- or town-run residences where paupers (mainly elderly and disabled people) were supported at public expense. The farms declined in use after the Social Security Act took effect in 1935, with most disappearing completely by about 1950. Most were working farms that produced at least some of the produce, grain, and livestock they consumed. Residents were expected to provide labor to the extent that their health would allow, both in the fields and in providing housekeeping and care for other residents. Rules were strict and accommodations minimal. Poor farms were the origin of the U.S. tradition of county governments (rather than cities, townships, or state or federal governments) providing social services for the needy within their borders; the federal government did not participate in social welfare for over 70 years following the 1854 veto of the Bill for the Benefit of the Indigent Insane by Franklin Pierce. This tradition has continued and is in most cases codified in state law, although the financial costs of such care have been shifted in part to state and federal governments.

 In England and Wales a **workhouse**, colloquially known as a **spike**, was a place where those unable to support themselves were offered accommodation and employment. The earliest known use of

the term dates from 1631, in an account by the mayor of Abingdon reporting that "wee haue erected wthn our borough a workehouse to sett poore people to worke". The origins of the workhouse can be traced to the [Poor Law Act of 1388,](https://en.wikipedia.org/wiki/Statute_of_Cambridge_1388) which attempted to address the labour shortages following the Black Death in England by restricting the movement of laborers, and ultimately led to the state becoming responsible for the support of the poor. But mass unemployment following the end of the Napoleonic Wars in 1815, the introduction of new technology to replace agricultural workers in particular, and a series of bad harvests, meant that by the early 1830s the established system of poor relief was proving to be unsustainable. The [New Poor Law of 1834](https://en.wikipedia.org/wiki/Poor_Law_Amendment_Act_1834) attempted to reverse the economic trend by discouraging the provision of relief to anyone who refused to enter a workhouse. Some Poor Law authorities hoped to run workhouses at a profit by utilizing the free labor of their inmates, who generally lacked the skills or motivation to compete in the free market industries such as spinning and weaving. Many inmates were allocated tasks in the workhouse such as caring for the sick or teaching that were beyond their capabilities, but most were employed on "generally pointless" work, such as breaking stones, crushing bones to produce fertilizer, removing hemp from telegraph wires, or picking oakum *(a prepa-*

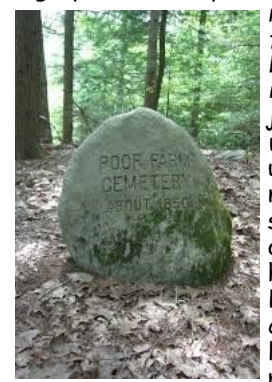

*ration of tarred fiber used in shipbuilding for caulking or packing the joints of timbers in wooden vessels*) using a large metal nail known as a spike, perhaps the origin of the workhouse's nickname. Bone-crushing for creation of fertilizer, was a task most inmates could

perform, until a government inquiry into conditions in the Andover workhouse in 1845 found that starving paupers were reduced to fighting over the rotting bones they were supposed to be grinding, to suck out the marrow.

 Life in a workhouse was intended to be harsh, to deter the able-bodied poor and to ensure that only the truly destitute would apply. But in areas such as the provision of free medical care and education for children, neither of which was available to the poor in England living outside workhouses until the early 20th century, workhouse inmates were advantaged over the general population, a di-

lemma that the Poor Law authorities never managed to reconcile. Some Poor Law Unions opted to send destitute children to the British colonies, in particular to Canada and Australia, where it was hoped the fruits of their labor would contribute to the defense of the empire and enable the colonies to buy more British exports.

 As the 19th century wore on, workhouses increasingly became refuges for the elderly, infirm and sick rather than the able-bodied poor, and in 1929 legislation was passed to allow local authorities to take over workhouse infirmaries as municipal hospitals. Although workhouses were formally abolished by the same legislation in 1930, many continued under their new appellation of Public Assistance Institutions under the control of local authorities. It was not until the [National Assis](https://en.wikipedia.org/wiki/National_Assistance_Act_1948)[tance Act of 1948](https://en.wikipedia.org/wiki/National_Assistance_Act_1948) passed in the United Kingdom, that the last vestiges of the Poor Law disappeared and a social safety net was established that obliged local authorities to provide suitable accommodation for those who through infirmity, age, or any other reason were in need of care and attention not otherwise available.

#### **When Researching Ancestors in Poorhouse or Asylum Records...Be Aware of Institutional Name Changes**

 Public and private institutions for the poor, infirm, or aged have been called various names—county homes, infirmaries, almshouses, poor farms, and poor asylums. Be aware of these different terms as you search for records. In the 1900s, many institutions changed their name to something more 'pleasing'. It is interesting to note how the name of the Athens Lunatic Asylum in Athens, Ohio has changed from the time it opened in 1874:

- Athens Lunatic Asylum (1874)
- Athens Asylum for the Insane (1911)
- Athens State Hospital (c1945)

• Southeastern Ohio Mental Health Center (1968)

• Southeastern Ohio Mental Health and Retardation Center (1975)

• Athens Mental Health and Development Center (1980)

• Athens Mental Health Center (1981)

 *This information is excerpted from the online course [US: Institutional Records](http://www.genealogicalstudies.com/eng/courses.asp?courseID=213) offered by [The National Institute for Genea](http://www.genealogicalstudies.com)[logical Studies](http://www.genealogicalstudies.com) by Amy Johnson Crow, CG. To learn more about this course or other courses available from the Institute, visit their website.* 

### **FindAGrave Revealed Its Revised Website in Late 2017: Here Are Some Helpful Hints and Ideas for Navigating the Newly Remodeled Site**

 *Ted Bainbridge, PhD., genealogical researcher, teacher, speaker, writer and contributor to the Cheyenne Genealogy Journal, provided this article about navigating the newly remodeled FindAGrave Website.* 

 [FindAGrave](https://www.findagrave.com) is an online database primarily of cemetery records, most with photos of grave markers. The website allows the public to search and add to the database, which includes over 165 million people's memorials. It is a free site owned by Ancestry.com., and about 1.5 million records are added each month. It contains information from almost half a million cemeteries around the world. This free site can be searched in several ways, and its information is easy to download onto a home computer. The site is menu-driven and intuitively easy to use. Registration, which is optional and free, gives the visitor access to features that are not otherwise available. Everyone should explore the tutorials. Think of the home page as being organized into four areas:

• the main menu, near the top of the page and filling its entire width

• the search panel for individuals' graves, which dominates the background photograph

• the link to FindAGrave tutorials, a blue oval button near the bottom right of the page

• other less-frequently used items, occupying the rest of the screen below the background image

### **Hunting A Person**

 By far the most common use of FindAGrave is hunting individuals. The simplest search is done as follows. Enter a first name in the box provided near the center of the background photo. (This is optional, but if you don't do it you will get an enormous hit list for all but the most unusual surnames.) I recommend leaving the box for middle name blank, because grave markers usually don't show middle names. Put a surname in the appropriate box. (This is required.) There is no option for "similar spelling" or "similar sound," so do separate searches for each variant spelling of the first name and surname. Click the **search** button. A hit list appears, showing records that match your request and headed with the count of how many records are on the list. Search the hit list for the person you want, then click that person's name. You will see that person's information

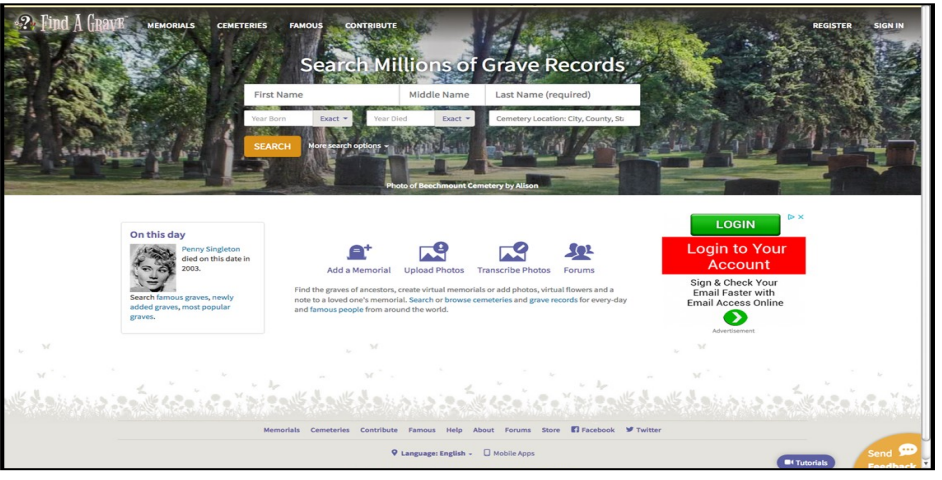

page. If a picture of the grave stone exists, look at it in detail. Sometimes this will show that the typed information on the page contains an error. To save the information on that page, you can command a "**print**" from your computer's operating system. Alternatively, you can scroll to the top of the page, click "**save to**," click "**copy to clipboard**," open the program you will use to save the information, **paste** the clipboard's content into that program, and **save** within that program. To save the source citation scroll to the bottom of the person's page, click "**source citation,**" **copy** the text of the cite, **paste** that text wherever you want it to be, and **save** that destination's content within the appropriate program. The person's page might include links to FindAGrave pages for relatives. Click those links to see their information. Typing only the first and last name probably will produce a hit list that is too long to read. If that happens, search for that name again but narrow the search by using the pull-down menus next to the "year born" and "year died" boxes below the name boxes you used. In addition to or instead of those restrictions, you can use the location box next to those date boxes. As you type a place into that box, an auto-fill list appears. When you see the appropriate place, select it from the list. (Typing the name and clicking the "**search**" button instead won't give good results.) If you use all three restrictions and the new search doesn't find the person you want, remove one of those restrictions and search again. If that

search fails, replace that restriction and remove another one. If you fail again, repeat. If all those searches fail, use only one restriction at a time and redo all three restricted searches. Repeat this process until you are successful. Remember that not every person is in FindAGrave so all your searches might fail. In that case, try again later, remembering that FindAGrave adds about 1.5 million records per month. Next to the "**search**" button you can see "**more search options**." Clicking that makes the following available:

• "Famous" separates a famous person from others who have the same name. (Asking for Marilyn Monroe creates a hit list of 29 people. Going to the top of the list, clicking "refine search", pulling down "more search options," clicking "famous," and then clicking "search" shows only the movie star.

• "Sponsored" shows only pages that have no advertisements because somebody paid to remove them.

• "Nickname" must be checked if you search for somebody by nickname instead of given name.

• "Maiden name" must be checked if you search for somebody by maiden name instead of married name.

• "Partial last name search" lets you search by putting only the first letters of a first or last name in the appropriate boxes. (i.e., Requesting "wana" shows Wana, Wanamaker, Wanabaker, and other surnames that begin with those four letters, but it doesn't list Wa**nn**amaker.)

• "No grave photo" gives only people who have no grave photo on their information page. *(continued on page 5)*

## **Genealogy News You Can Use...**

**. . . . . . . . .** 

### **Need to Discover Terrain Details for an Ancestor's Home?** *National Geographic* **Has a Free Website for Printing Topographical Maps**

 The folks at *National Geographic* just did a solid favor for family researchers and outdoor enthusiasts out there. They put every U.S. Geological Survey (USGS) topographical map from across the United States on one easyto-navigate site and made them easy to print at home. If you've ever gone hunting topo maps via the USGS in a search for a detailed map of the terrain near an ancestor's home, you know that it can be a bit of a pain because, not only is finding the quad you're looking for more difficult, the PDFs they have available aren't formatted for standard printer paper. The *[National Geograpic](http://www.natgeomaps.com/trail-maps/pdf-quads)* website solves both of these issues. First, the homepage greets you with a searchable, interactive map: all you have to do is search for or zoom in on the area you're looking for. Then, once you find your quad, just click on it and a printable PDF

**Exploring The Revised Find-A-Grave Changes**……….*continued from page 4*

• "Grave photo" gives only people who have a grave photo on their information page.

• "Flowers" gives only people who have virtual flowers attached to their page. (i.e., Searching for "Clarence Bainbridge" without this option selected gets five names, but clicking this option reduces the list to two.)

### **Hunting A Cemetery**

 The next most common use of FindAGrave is hunting cemeteries. There are three ways to find a cemetery:

• On the main menu click "cemeteries" and type a name in the box provided. (This is an auto-fill box. Use it as explained previously.) Click "**search**". A hit list appears. Click the name of the cemetery you want. That cemetery's page of information appears.

• On the main menu click "cemeteries" and type a place in the other box. (This also is auto-fill.) Click "**search**". A hit list appears. Click the name of the cemetery you want. That cemetery's page appears.

• On the main menu click "cemeteries" and type a place in the appropriate box. (This also is an auto-fill box.) Don't click "**search**" or press the "**return/ enter**" button. Instead, look at the map. If the map doesn't show any location markers, click the **'+'** button near

loads right up. The printable PDF you get from Nat Geo is broken down into 5 pages. Page 1 (see graphic below) is the quad in context; Pages 2-5 are the USGS

quads with one quarter on each page so you can print the whole thing on a home printer instead of going

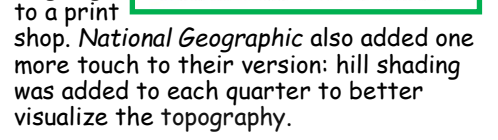

### *Modern Humans Receive Legacy From Neanderthal Ancest***ors**

 Do you like to sleep in until midmorning? Blame your Neanderthal ancestors! Some human traits that are linked to sunlight – including mood and sleep patterns – may be influenced by a person's Neanderthal forefathers, according to a recently published study. Researchers examined the genome of more than 100,000 Britons who inherited DNA from Neanderthal ancestors and found they reported higher rates of listlessness, loneliness, staying-uplate and smoking. The study by scientists at the Max Planck Institute for Evolutionary Anthropology in Leipzig, Germany, also confirmed that some Neanderthal DNA found in people of non-African descent affects their skin and hair color, though not in any single direction. You can read the full story in an article in *[TheScientist](https://www.the-scientist.com/?articles.view/articleNo/50571/title/Effects-of-Neanderthal-DNA-on-Modern-Humans/)* by Ruth Williams.

its lower right corner. Zoom in or out and pan in any direction until you see the area you want. Click any marker to see the name of that cemetery, then click the name to see its information page.

### **Favorite Cemeteries**

If you registered as a member, you can create a list of your favorite cemeteries. Go to the information page of the cemetery you want to put on your list. Near the top right corner of that page, click "**add favorite**" and proceed. You can create virtual cemeteries by linking interesting individuals to a collection you create. (For example, you might link all of your Blankenship relatives' information pages to a group titled "*My Blankenships*," or you could gather all your relatives who served in the Civil War.) Go to the page of a person you want to add to a virtual cemetery. Near the top right corner of that page, click "**save to**," click "virtual cemetery" and proceed. At this location you can create a new v.c. or add this person to an existing virtual cemetery.

### **Other Features**

 The main menu at the top of FindA Grave's home page includes an item called "famous," which allows a search for a famous person, as was described above. That menu also has an item called "contribute," which people use to add information to FindAGrave's database.

Between the home page's background photograph and the button for tutorials is a large white space that offers links to these items:

- read about a random person
- famous graves
- newly added graves
- most popular graves
- add a memorial
- upload photos
- transcribe photos
- forums
- search cemeteries
- browse cemeteries
- search grave records
- browse grave records
- famous people
- log in
- memorials
- cemeteries
- contribute
- famous
- help
- about
- forums
- store
- facebook
- twitter
- language
- mobile apps
- privacy statement
- terms of service
- end feedback

Have fun exploring, searching, and experimenting with the new FindAGrave.

### **Cheyenne Genealogical & Historical Society**

P.O. Box 2539

Cheyenne, Wyoming 82003-2539

Website: [www.cghswyoming.org](http://www.cghswyoming.org)

 $\begin{array}{cccccccccccccc} \bullet & \bullet & \bullet & \bullet & \bullet & \bullet & \bullet & \bullet & \bullet \end{array}$ 

**To contact CGHS or to submit newsletter suggestions and/or articles, send a note to Wendy at wendywy04@aol.com**

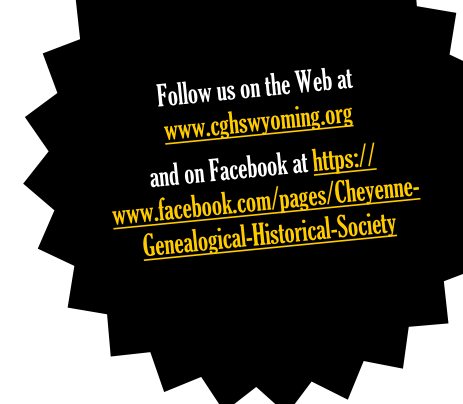

**The Cheyenne Genealogical & Historical Society welcomes this new member who has recently joined the organization: —Beverly Rosenquist** 

Film  $I$ BILIB $\chi$ Flower R

"Check This Out" Family history-related fiction & nonfiction<br>book reviews by CGHS membors of interior book reviews by CGHS members & others

> Picture Them Dead (A Family History Mystery) by Brynn Bonner c.2015 Simon & Schuster, fiction, 337 pages

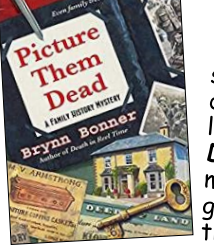

In this whodunit in the Family History Mystery<br>ries by Brynn Bonner, a professional syntery series by Brynn Bonner, a professional gy Mystery<br>series by Brynn Bonner, a professional general<br>duo searches for the link between a doath Cogist duo searches for the link between a death from<br>long-ago and a modern-day murden a death from long-ago and a modern-day murder. Picture Them<br>Dead is Bonner's third in a series of formit. being ago and a modern-day murder. Picture Them<br>Dead is Bonner's third in a series of family history<br>mysteries. The main characters are partily history mysteries. The main characters are partners in<br>genealogical research; one is a psychiatrhers in mysteries. The main characters are partners in<br>genealogical research; one is a psychic whose abili-<br>ties help them find solutions to questions. genealogical research; one is a psychic men's in<br>ties help them find solutions to questions about<br>families and properties. The two westions about

rics rielp inem tind solutions to questions about<br>families and properties. The two women are called<br>truction work has uncovered a glass coffix to a site where construction work has uncovered a gluestions above.<br>Corpse and no grave marker or clues. When a second b b does the angular top of the angus the marker or clues. corpse and no grave marker or clues. When a second body is found on<br>top of the grave marker or clues. When a second body is found on<br>names for the two they involve their local "genealogical clubs" found on torpse and no grave marker or clues. When a second body is found on<br>top of the grave they involve their local "genealogical club" to help find<br>names for the two bodies, who caused the deaths and why. The owner<br>As the story That is the two bodies, who caused the deaths and why. The owner<br>of the site also wants information about the history of the property.<br>As the story progresses, we learn about genealogical scraphostics. The structure is information about the history of the property and why. The own<br>searching for land history, and dealing with family straighbooking,<br>to forget while on intervy, and dealing with family straighbooking, starching for land history, and dealing with family of the property.<br>searching for land history, and dealing with family stories people want<br>to forget, while enjoying a good mystery. to forget, while enjoying a good mystery.

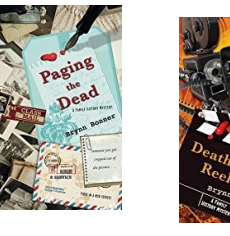

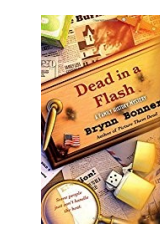

The first book in the series, **Paging the Dead** (2013) is also in the<br>mystery paperback section of the Laramie County Library of the mystery paperback section of the Laramie County Library,<br>second book, Death in Reel Time (and County Library, Bonner's<br>in a Flash (2016) in Reel Time (2014), and her fountly, Bonner's mysiery puperback section of the Laramie County Library. Bonner's<br>second book, **Death in Reel Time** (2014), and her fourth book, **Dead**<br>in a Flash (2016), in addition to the other books, are available for in a Flash (2016), in addition to the other books, are fourth book, Deach<br>in a Flash (2016), in addition to the other books, are available from<br>Amazon. —Book review by Kay Barnes, CGHS member & munt Amazon. -Book review by Kay Barnes, CGHS member & mystery reader.<br>Amazon. -Book review by Kay Barnes, CGHS member & mystery reader.

### *Did You Know…*

Many of us have heard of the famous storage vault that is underneath almost 700 feet of granite outside of Salt Lake City. Granite Mountain is home to some 35 billion images of genealogical information, contained mostly on 2.4 million rolls of microfilm. Some 50-plus employees work at the secluded vault site, where records are stored, copied and digitized. Granite Mountain doubles as a deep-storage facility protecting materials key to LDS church operations, leadership and history—its protective status—not to be secretive as much as secure. Archiving is a "trick" and workers don't want patrons touching these records, or foreign materials causing contamination. The site in Little Cottonwood Canyon, was drilled through sheer, vertical granite cliffs, and opened in 1965. Visitors described the three long, narrow corridors and four cross tunnels, while media reports noted the \$2 million price tag. Some 675 feet of granite rock guard the tunnels from above, and reinforced entrance doors weighing 9 to 14 tons each are said to be able to withstand a nuclear blast. Steel and concrete line the tunnels, with banks of metal storage cabinets reaching 10-feet high. The arched interiors were painted in pastel colors, the Deseret News reported, "to alleviate the monotony and eliminate the cavernous atmosphere." Microfilm masters—negatives used for duplication and digitization—occupy 60 percent of Granite Mountain's space. For a virtual video tour, see [About the Granite Mountain Vault.](https://www.familysearch.org/archives/about-granite-mountain/)